# **Notice**

## **GR-18/24PRO**

**HoTT 2.4 GHz récepteur avec Gyro à 3 axes et vario Logiciel V2**

No. 33579

No. 33583

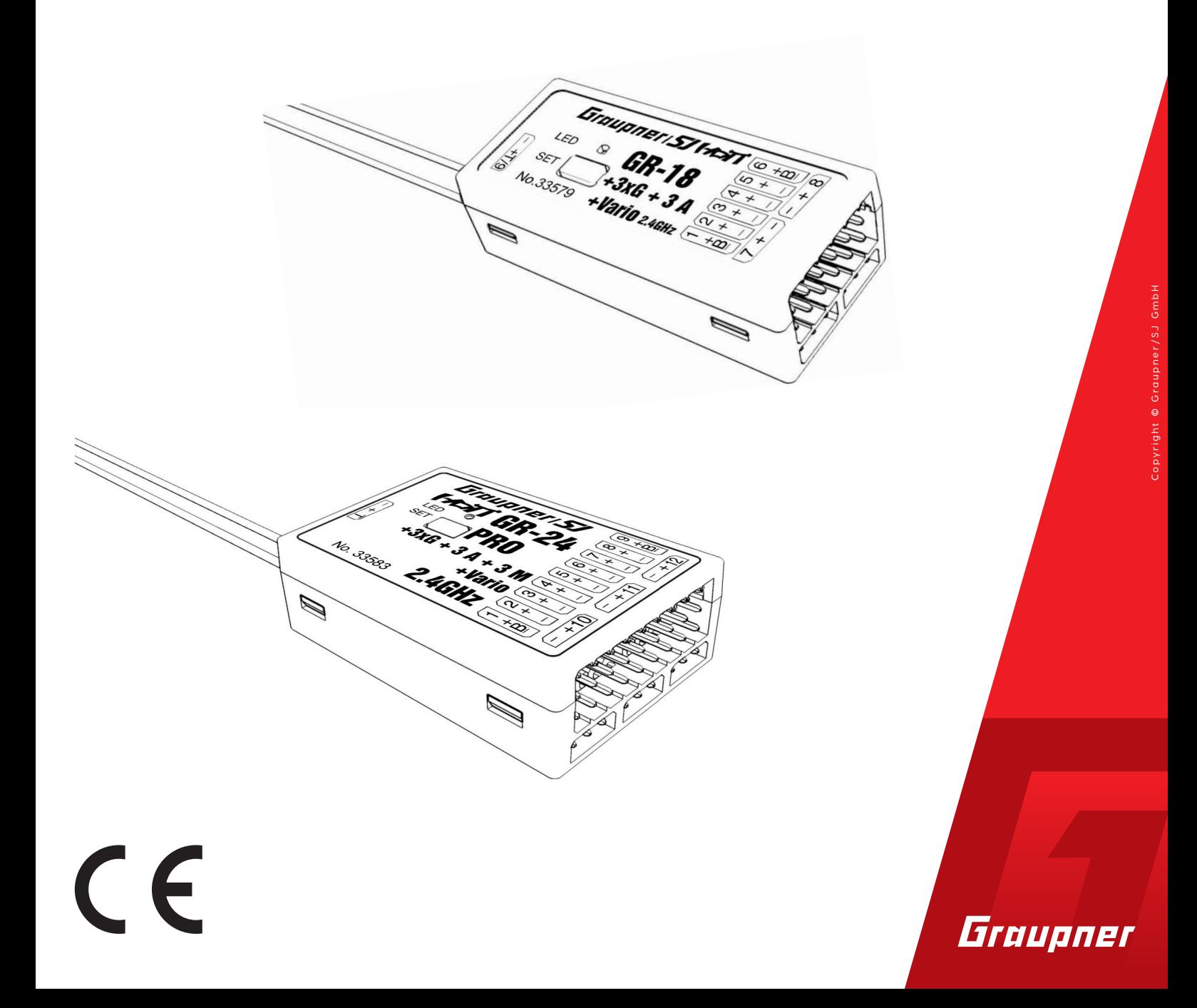

### Index

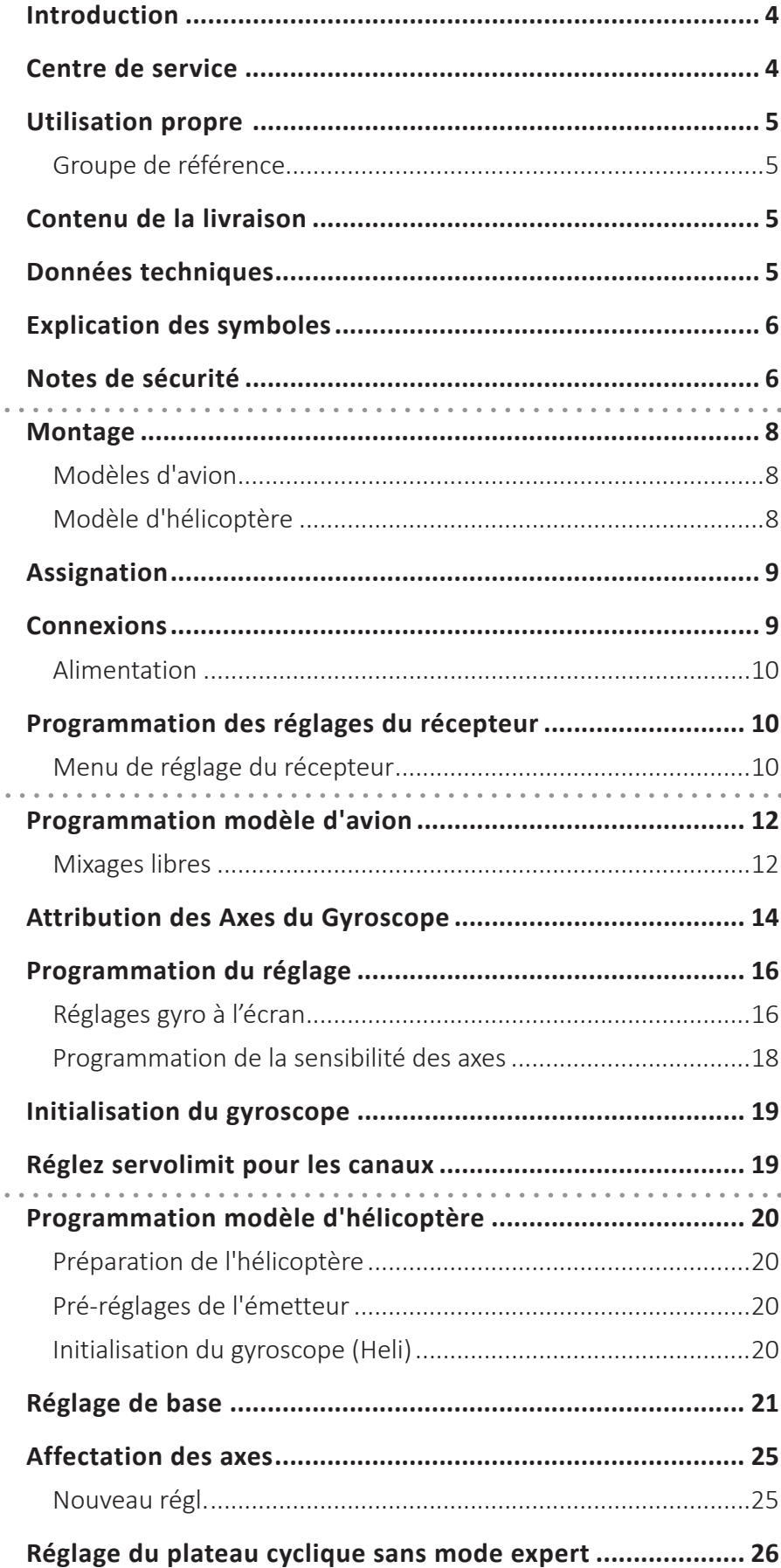

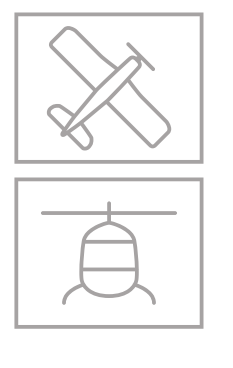

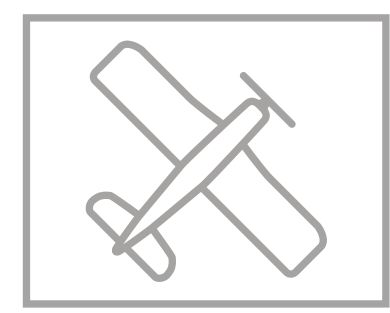

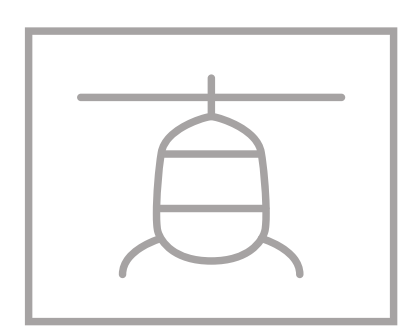

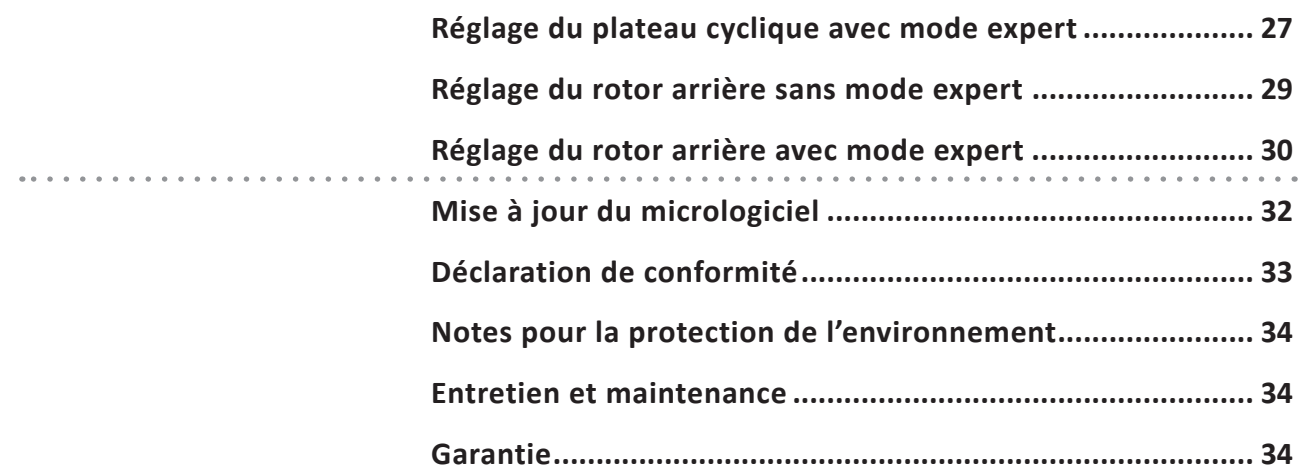

#### **Introduction**

Merci, d'avoir choisi le *Graupner* **Récepteur GR-18 HoTT 2.4 GHz 3 axes Gyro.** Ce récepteur est extrêmement polyvalent.

Lire attentivement ce manuel pour obtenir une performance maximale de votre récepteur et pour contrôler en sécurité vos modèles. Si vous rencontrez des problèmes lors de l'utilisation, reportez-vous à ce manuel ou contactez un revendeur ou centre de service *Graupner*.

En raison de modifications techniques, les informations contenues dans ce document peuvent changer sans préavis. Mettez vous à jour périodiquement sur les derniers produits et les firmware sur le site *www.graupner.de*.

Ce produit est conforme aux normes nationales et européennes.

Pour maintenir cet état et pour fonctionner en toute sécurité, vous devez lire et observer ce manuel et les consignes de sécurité avant d'utiliser le produit!

### **Note**

Cette notice fait partie du produit. Elle contient des informations importantes sur l'utilisation. Conservez la notice pour une utilisation ultérieure et si vous passez le produit à un autre propriétaire, il faut donner le manuel aussi.

#### **Centre de service**

*Graupner - Service centrale* Graupner/SJ GmbH

Henriettenstrasse 96 D-73230 Kirchheim / Teck

#### *Servicehotline*

 $\bullet$  (+49) (0)7021/722-130 Lundi- Jeudi: 9:15 -17:00 Vendredi: 9:15 - 13:00 *service@graupner.de*

*Graupner* **en Internet** Pour les centres de service à l'extérieur de l'Allemagne vous pouvez référer au site internet *www.graupner.de*

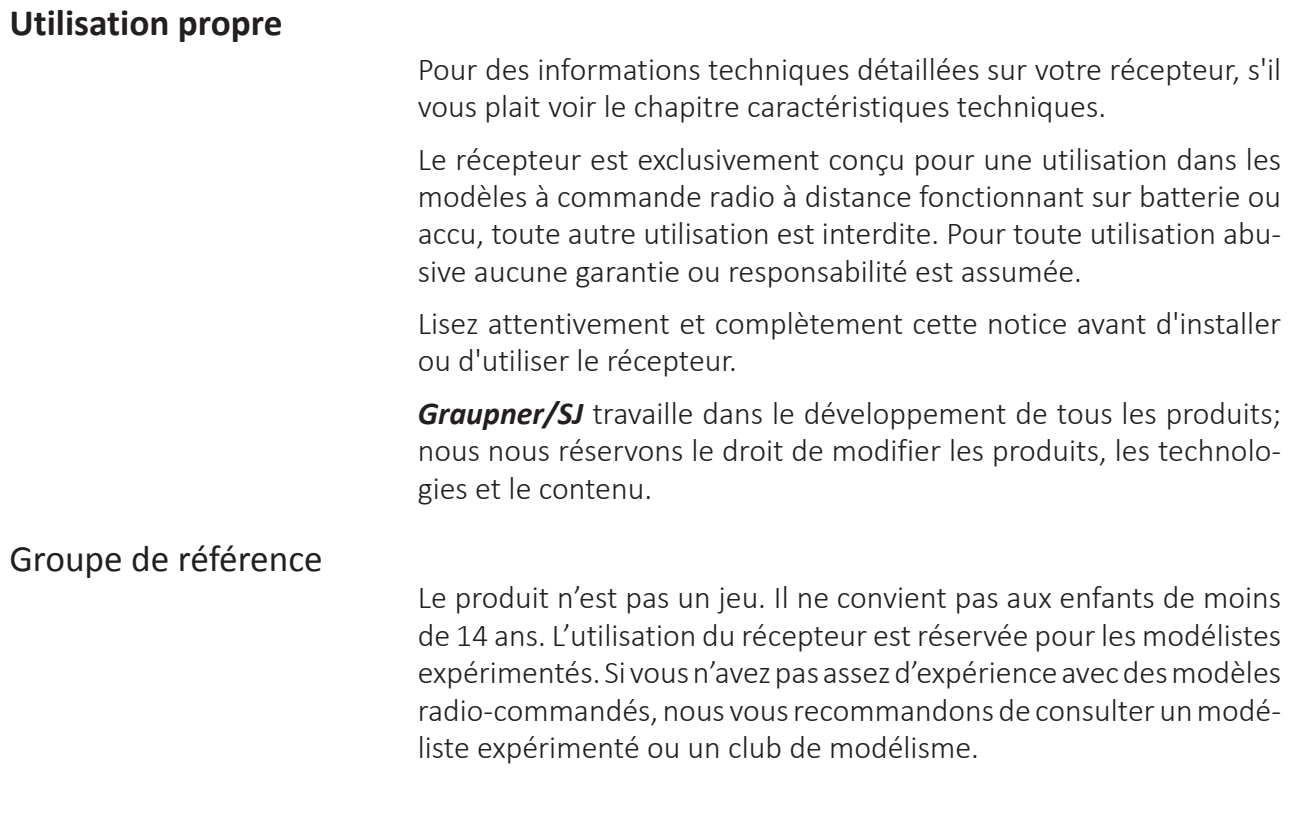

#### **Contenu de la livraison**

- Récepteur **GR-18/24PRO HoTT 2.4 GHz 3 axes gyro**
- ◆ Notice

## **Données techniques**

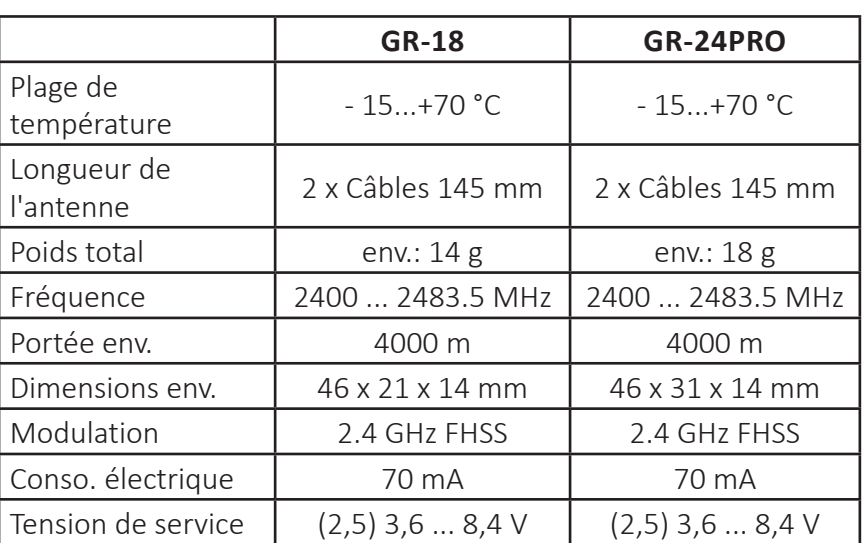

#### **Explication des symboles**

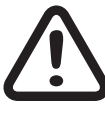

Respectez toujours l'information indiquée par ce signe d'avertissement. En particulier ceux qui sont en outre marqués par les mots<br>**MISE EN GARDE** ou **AVERTISSEMENT**. Les mots **AVERTIS**ment. En particulier ceux qui sont en outre marqués par les mots **SEMENT** Indiquent le risque de potentielles blessures graves, le mot de signal **MISE EN GARDE** Indique les blessures mineurs.

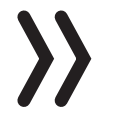

**Note** vous avertit d'éventuels dysfonctionnements.

**Attention** vous alerte des dommages matériels potentiel.

#### **Notes de sécurité**

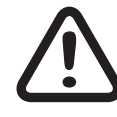

**!** Ces consignes de sécurité sont destinés non seulement à protéger le produit, mais aussi à votre sécurité et celle des autres. Ensuite, lisez attentivement cette section avant de l'utiliser!

Ne laissez pas le matériel d'emballage sans surveillance, il pourrait être dangereux pour les enfants.

- Les personnes, compris les enfants, avec troubles sensoriels, moteurs ou physiques ou sans expérience ou connaissances, ou qui ne sont pas capables d'utiliser correctement le récepteur ne devrait pas utiliser le récepteur à moins que sous la supervision d'un modéliste expérimenté et responsable.
- L'utilisation des modèles radio-commandés doit être apprise! Si vous n'avez aucune expérience dans le domaine, procédez avec extrême prudence et familiarisez avec le modèle en s'assurant que répond toujours aux commandes. Procédez de façon responsable.
- Effectuez toujours tout d'abord un test de portée et de fonctionnement au sol (tenez fermement votre modèle réduit pendant cette opération) avant d'utiliser votre modèle réduit. Répétez le test avec le moteur en fonctionnement et de brefs à-coups d'accélération.
- Avant de mettre en œuvre le fonctionnement par radiocommande, vous devez vous informer sur les dispositions légales, car celui-ci est soumis aux lois applicables. Les lois doivent être respectées dans tous les cas. Veuillez respecter les lois de votre pays.
- Il est recommandé de conclure une assurance responsabilité civile ; elle est obligatoire pour tous les types de modèles réduits volants. Si vous possédez déjà un tel modèle, informez-vous afin de déterminer si le fonctionnement du modèle correspondant est couvert par l'assurance. Le cas échéant, veuillez vous munir d'une assurance responsabilité civile spéciale pour les modèles réduits. Nous recommandons d'appliquer un adhésif sur le modèle avec votre données personnelles. Afin de vous apporter le modèle in cas d'accident.
- Pour des raisons de sécurité et d'autorisation (CE), la transformation et/ou la modification du produit est interdite.
- Seuls les accessoires et composants recommandés par nos services peuvent être utilisés. Utilisez toujours uniquement des prises originales Graupner compatibles entre elles, de même construction et fabriquées dans un matériau identique.
- Veillez à la solidité de tous les branchements. Pour déconnecter les prises, ne jamais tirer sur les fils.
- Protégez le récepteur de la poussière, de la saleté, de l'humidité et de tout corps étranger. Protégez-le contre la poussière, la saleté, l'humidité, les vibrations et de la chaleur ou le froid excessives. La radiocommande ne doit être utilisée qu'à des températures extérieures dites « normales », c'est-à-dire dans une plage allant de -10 °C à +55 °C.
- Toujours utiliser tous les composants de votre Hott seulement avec la dernière version du logiciel.
- Si des questions surviennent qui ne peuvent pas être éclaircies à l'aide de la notice d'utilisation, veuillez prendre contact avec nous ou avec un autre spécialiste.

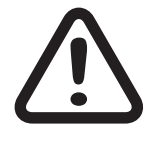

#### **AVERTISSEMENT**

**Durant la programmation, veiller aussi impérativement à ce qu'un moteur électrique raccordé ne puisse pas démarrer inopinément. Risque de blessure par les hélices ou rotor en rotation.**

**Évitez les heurts et compressions. Vérifiez périodiquement le récepteur pour des dommages au boîtier et aux câbles en particulier en cas d'accident. Un récepteur endommagé ou mouillé, même après avoir été séché, ne peut plus être utilisé.**

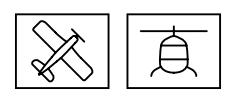

#### **Montage**

Modèles d'avion

Le récepteur doit impérativement être orienté perpendiculairement sur la plateforme du récepteur au niveau du modèle.

La partie inférieure du récepteur doit toujours être parallèle à un côté du modèle.

Fixez le ruban adhésif double face au fond du récepteur et utiliser les tampons S8376 pour GR-18. Convient aussi le soi-disant bande-miroir.

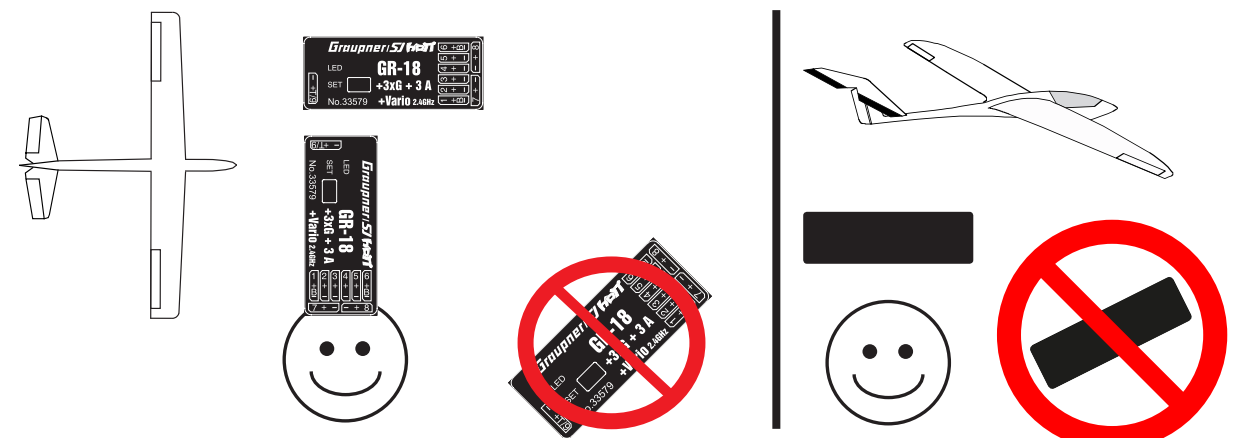

#### Modèle d'hélicoptère

Le récepteur doit impérativement être orienté perpendiculairement sur la plateforme du récepteur au niveau de l'hélicoptère. Avant le montage, retirer l'étiquette à l'arrière du récepteur et utiliser idéalement la bande adhésive double face No. S8376 pour Gr-18. Pour une alimentation électrique stable, le récepteur doit être raccordé à l'aide de deux câbles électriques au minimum. Respecter la consommation électrique maximale possible des servos ! Pour cela, toutes les connexions peuvent être utilisées mais non la C9.

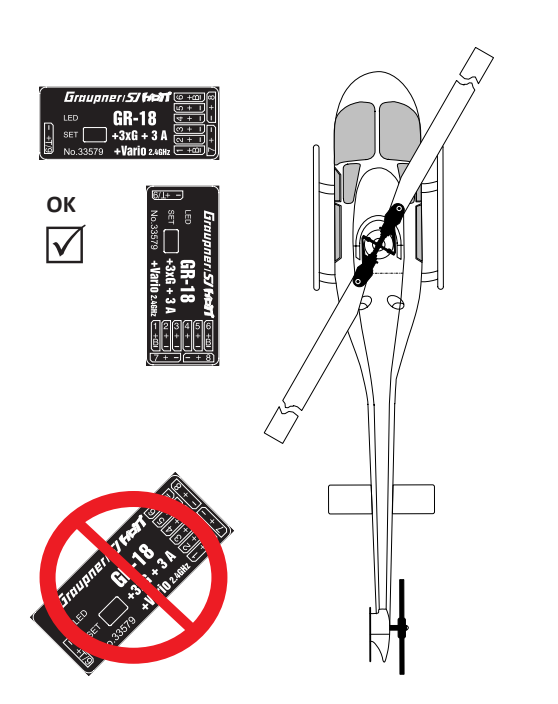

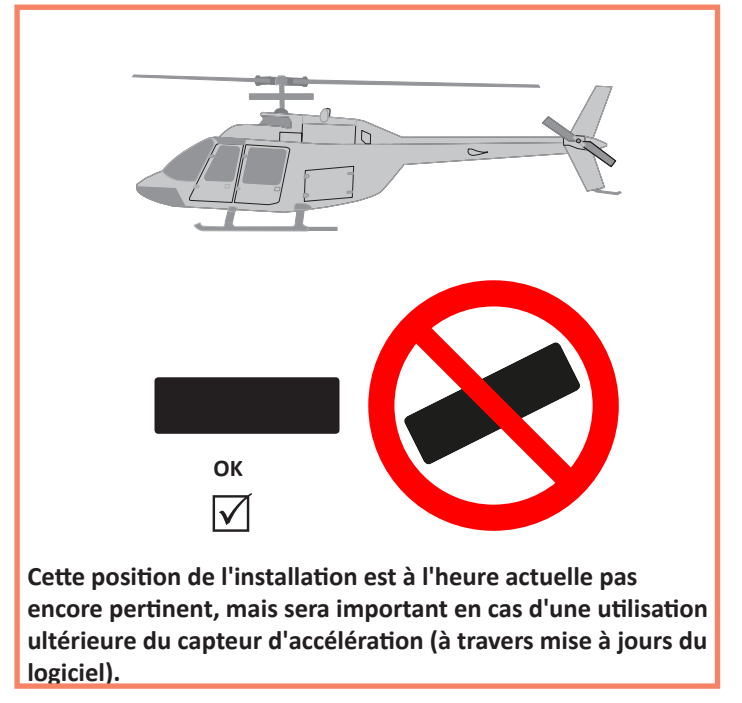

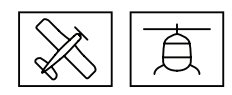

#### **Assignation**

L'assignation (Binding) n'est possible que si le récepteur, depuis sa mise en route, n'a pas encore de liaison avec un émetteur déjà assigné (la LED rouge est allumée). En appuyant sur la touche SET, le récepteur est mis en mode BIND.

Si vous souhaitez attribuer un nouvelle mémoire au récepteur, procédez de la manière suivante:

- Coupez le module RF de l'émetteur dans le menu « Réglages de base du modèle » (voir l notice de l'émetteur)
- Allumer le récepteur et le mettre en mode Binding (liaison) en appuyant sur la touche SET et en la maintenant enfoncée
- Démarrer la liaison dans le menu émetteur « Réglages de base du modèle »
- ◆ Si la LED rouge du récepteur s'éteint dans un délai d'environ 10 secondes et que la LED verte s'allume, l'opération d'assignation a été effectuée avec succès.
- La combinaison émetteur / récepteur est maintenant opérationnelle.
- Cependant, si la LED rouge reste allumée, cela signifie que l'assignation a échoué. Dans ce cas, répéter l'intégralité de la procédure.

#### **Connexions**

Branchez les servos sur les sorties récepteurs. La connexion est équipée d'un détrompeur, ce sont les petites arêtes latérales. Ne forcez en aucun cas, la prise doit se monter facilement. Les fiches sont également repérées en conséquence, fil brun (-), fil rouge (+), fil orange (signal). Les sorties servos du récepteur Graupner-HoTT 2.4 sont numérotées.

La sortie 6 peut également être programmée (voir section Réglages du récepteur) pour un signal cumulé (digital).

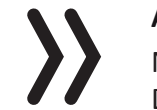

#### **Attention**

Ne raccordez jamais une batterie avec une tension de plus de 8,4 V DC directement au récepteur! Le récepteur et les servos connectés seront détruits.

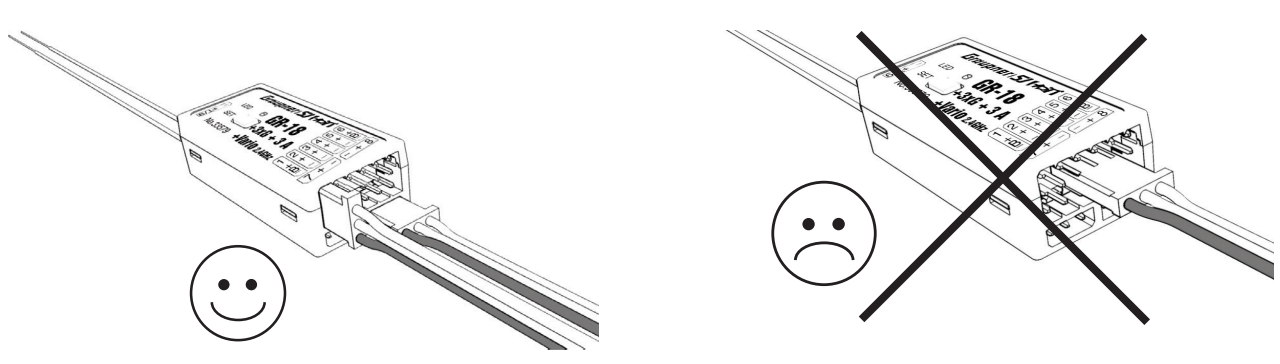

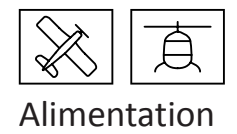

Il n'y a pas de sorties réservées au branchement de l'accu. Branchez l'alimentation sur la (ou les) sortie la plus proche des servos qui y sont branché. Si vous voulez brancher plusieurs accus séparés, veillez à ce que ceux-ci aient la même tension nominale et la même capacité. Ne branchez en aucun cas des types d'accu distincts ou des accus présentant des niveaux de charge trop différents sous peine de provoquer des effets semblables à des courts-circuits. Pour des raisons de sécurité, désactivez dans de telles circonstances des stabilisations de tension, entre autres des alimentations de récepteur PRX-5A (No. 4136) entre accus et récepteur.

#### **Programmation des réglages du récepteur**

Le récepteur peut être programmé seulement avec un émetteur HoTT approprié ou avec la SMART-BOX.

#### Menu de réglage du récepteur

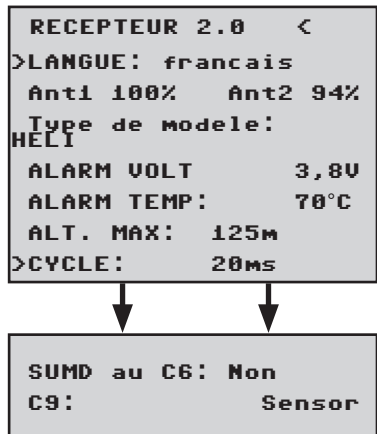

Le menu de réglage du récepteur apparaît dans le menu « Télémétrie », à la rubrique « RÉGLER / AFFICHER », ou sous « SETTING & DATAVIEW » en cas d'utilisation de la SMART-BOX. La manière d'accéder à ce menu est décrite dans la notice d'utilisation de votre émetteur ou de la Smart-Box.

#### Ant1 - Ant2

Cet affichage indique la force de la puissance reçue (en pour cent) des deux antennes au niveau du récepteur. L'affichage est utilisé pour trouver la bonne position des antennes lors de l'installation.

#### Type de modèle

Réglage "HELI" ou "Avion" En fonction du type de modèle choisi, puis les menus de configuration spécifiques suivants apparaissent. Réinitialisation usine pour les réglages Heli: passer de hélicoptère à avion, puis débranchez l'alimentation et reconnectez-la.

Depuis passer de nouveau de avion à Heli, couper l'alimentation électrique et reconnecter-la.

#### Alerte de sous-tension (ALARM VOLT)

Si la tension du récepteur ou ce la du canal 5 descend en dessous de la valeur paramétrée, une alerte de sous-tension est déclenchée par le module HF de l'émetteur sous forme de « signal d'alarme général », un bip régulier à la fréquence de env. une seconde ou l'annonce vocale « Tension récepteur ».

#### Température trop élevée (ALARM TEMP)

Si la température du récepteur monte au-delà de la température paramétrée, une alerte est déclenchée par le module HF de l'émetteur sous forme de « signal d'alarme général », un bip régulier à la fréquence de env. une seconde ou l'annonce vocale « Température récepteur ».

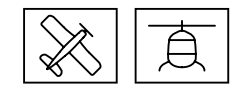

#### Altitude maximale (Alt. Max.)

Une altitude maximale peut être prédéfinie ici. Lorsqu'elle est atteinte, une alarme est déclenchée par le module HF de l'émetteur sous forme de « signal d'alarme général », un bip régulier à la fréquence de env. une seconde ou l'annonce vocale « Température récepteur ». Attention : lorsque le récepteur est allumé, l'altitude actuelle est réglée sur 0. L'altitude indiquée est donc la hauteur relative à partir du point de départ.

#### Temps de cycle (CYCLE)

En cas d'utilisation exclusive de servos numériques, un temps de cycle de 10 ms peut être réglé. En cas de fonctionnement mixte ou d'utilisation exclusive de servos analogiques, choisir un temps de cycle de 20 ms car les servos analogiques peuvent être hypersollicités et réagir par des tremblements ou des grondements.

#### SUMD (Signal cumulé numérique) au canal 6 (GR-24PRO canal 8)

Si le signal cumulé numérique est activé au niveau du canal 6 le signal cumulé est émis (au lieu d'un servo) avec 8 canaux à partir de cette prise. Le récepteur HoTT configuré en tant que SUMD génère en permanence un signal cumulé numérique à partir de 8 signaux de commande de l'émetteur et le prépare au niveau du raccord de servo défini spécifiquement pour le récepteur. Un tel signal est utilisé pour des équipements électroniques dans le cadre des nouveaux systèmes Flybarless et alimentations Power.

#### Canal 9 (C9) seulement avec GR-18, No. 33579

Cette prise vous permet d'utiliser soit pour un capteur de télémétrie "Sensor", pour un canal supplémentaire (9) "Servo" ou pour mesurer le voltage "Voltage".

#### **Attention ! Il y a toujours une seule fonction possible!**

Seulement avec le commutateur décrit dans l'introduction, une tension allant jusqu'à max. 25,5 V DC est mesurée à cette entrée. Cette tension est alors affichée à la place de la tension du récepteur dans l'écran de l'émetteur. Ainsi, par exemple. la surveillance directe de la batterie principale est possible sans capteur supplémentaire.

#### **Note**

Si la mensuration de la tension est activée, le circuit décrit en suite (voire dessin) doit être utilisé pour mesurer une tension allant jusqu'à max. 25,5 V DC par cette entrée. Ne raccordez jamais une batterie sans ce circuit à la prise de télémétrie!

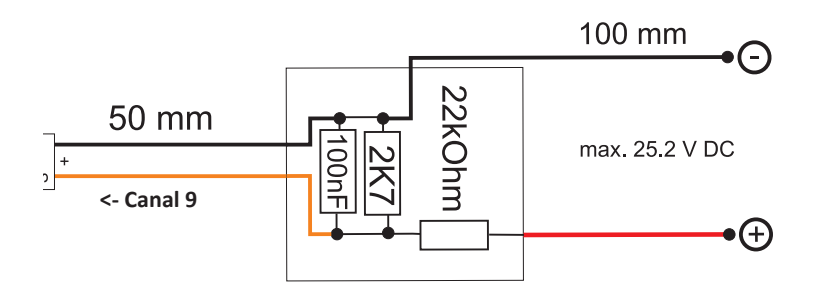

Ce diviseur de tension est contenu dans les contrôleurs S3082 et S3083.

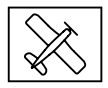

#### **Programmation modèle d'avion**

Mixages libres

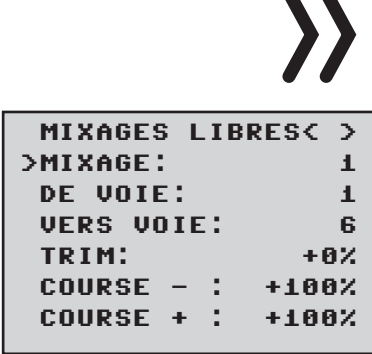

#### **Note**

Pour utiliser les gyroscopes, il faut toujours enregistrer, sur l'émetteur, "type de modèle: empennage: normal".

Des modèles avec empennage en V ou par ex. deux servos de commande de profondeur devront être commandés à travers les mixages du récepteur, et non avec des mixages de l'émetteur, sinon la compensation gyroscopique ne sera pas transmise aux servos! Les quatre mixages récepteur agissent en aval des gyroscopes.

Si vous avez déjà programmé une fonction de mixage dans le menu « Mixages ailes » ou « Mixages libres » dans votre émetteur HoTT, veillez à ce que les mixages ne se recoupent pas avec ceux du menu « RX FREE MIXER ».

#### MIXAGE

Vous pouvez programmer un maximum de quatre mixages en même temps. Sur la ligne « Mixages », passez d'un mixage à l'autre, mixage 1, mixage 2 … et mixage 4.

Les réglages qui suivent ne concernent que le mixage qui a été sélectionné sur cette ligne.

#### DE VOIE

Le signal disponible à la source du signal (voie source) est mixé dans des proportions réglables à la voie cible (VERS VOIE). Ce principe de fonctionnement est similaire au menu « Mixages libres » des émetteurs HoTT.

#### VERS VOIE

Une part du signal de la voie source (DE VOIE) est mixée à la voie cible (VERS VOIE). La part de mixage est déterminée par les valeurs en % enregistrées dans les lignes « TRAVEL– » et « TRAVEL+ ». Sélectionnez « 0 » si aucun mélangeur doit être réglé. Part de mixage (COURSE -/+) : avec les valeurs enregistrées sur ces deux lignes, on définit la part de mixage en % par rapport à la voie source (DE VOIE), séparément, pour les deux sens de débattement.

#### **Exemples de programmation**

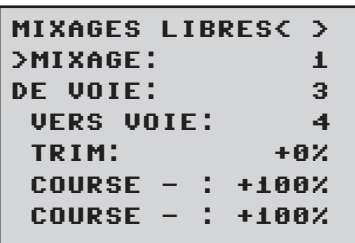

Empennage en V avec Différentiel sur la direction

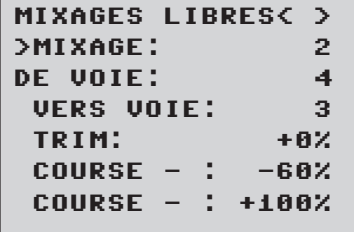

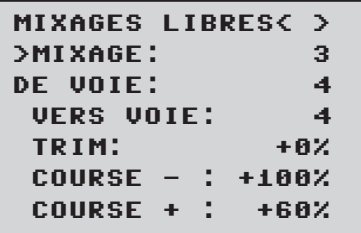

Normalement sur ce type d'empennage on ne met pas de différentiel. Sans différentiel, pas besoin du mixage 3, par ailleurs, il faudra enregistrer dans COURSE- du mixage 2, -100%.

Mais la programmation peut se faire par le menu de l'émetteur. Vous

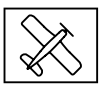

pouvez utiliser, à la place du , Mixage libre 3' du récepteur, un mixage émetteur « Direction » -> « Profondeur » réglé de manière asymétrique, par ex. +30%, -30%. De ce fait vous libérez de nouveau un mixage sur le récepteur.

Modèle Delta avec Différentiel (1 Aileron)

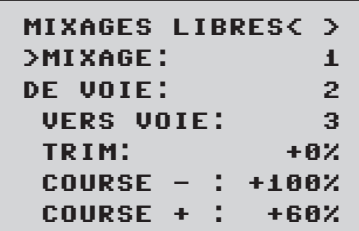

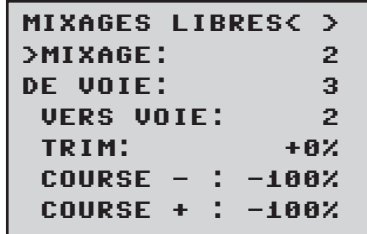

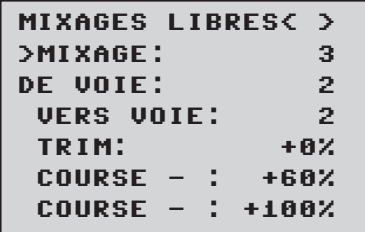

Dans cet exemple, le Différentiel est de 40%. Mais la programmation peut également se faire par le menu de l'émetteur. Mais la programmation peut également se faire par le menu de l'émetteur. Vous pouvez utiliser, à la place du « Mixage libre 3 » du récepteur, un mixage émetteur « Aileron »-> « Profondeur » réglé de manière asymétrique, par ex. +30%, -30%. De ce fait vous libérez de nouveau un mixage sur le récepteur.

#### Deux servos de commande de profondeur

(Sortie 6 pour le deuxième servo de commande de la profondeur)

```
MIXAGES LIBRES< >
>MIXAGE: 1
DE VOIE: 3
>VERS VOIE: 6
>TRIM: +0%
 COURSE - : +100%
 COURSE + : +100%
```
#### Uniquement pour émetteurs sans mixage Butterfly

Si vous voulez utiliser un mixage Butterfly, vous n'aurez plus de possibilité d'enregistrer un Différentiel ou de possibilités de positionnement des volets d'atterrissage, car là, il va vous falloir 2 mixages.

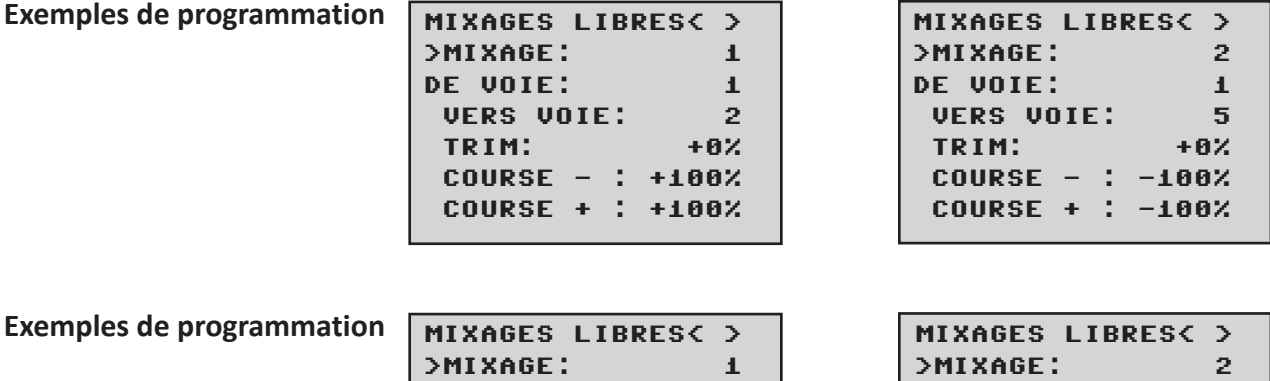

DE VOIE: VERS VOIE:

TRIM:

 $COUNSE - 1$  $COUNSE + 1$ 

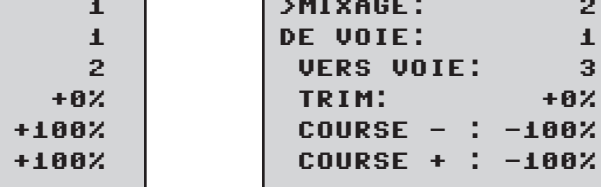

 $U0IE: 3$ 

>TRIM: +0%

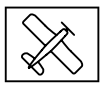

#### **Attribution des Axes du Gyroscope**

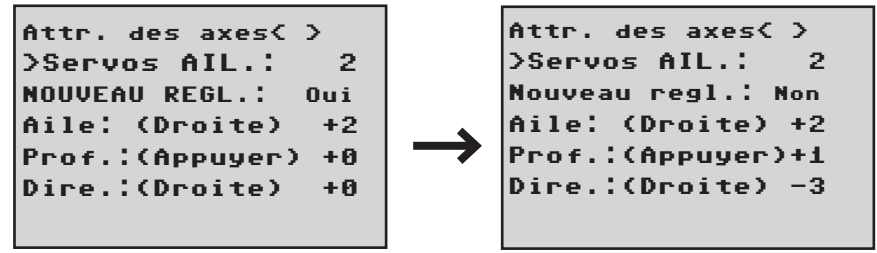

#### Servos AIL.

Indiquez ici si votre modèle est équipé de deux servos de commande des ailerons (enregistrez 2). Le gyroscope pour la voie (servo) 2 agira alors également sur le servo 5. Par ailleurs, la somme des deux voies sera utilisée pour le masquage gyroscopique si les ailerons sont également utilisés en tant que flaperons ou aérofreins (Speebrake).

#### **Note**

Le sens de rotation des deux servos de commande doit être le même, c'est-à-dire soit normal, soit Reverse! Si cela n'est pas possible, il ne faut en aucun cas inverser un servo dans le menu de l'émetteur, il faudra alors modifier son emplacement dans le modèle!

Si par contre vous utilisez des servos programmables (par ex. des servos Graupner DES, HVS ou HBS, consultez la notice du programme de mise à jour Firmware\_Upgrade\_grStudio, l'inversion du sens de rotation peut alors directement être effectuée sur le servo. Respectez les consignes de montage en page 8 de cette notice! Dans un premier temps, il faut d'abord définir, étalonner les trois axes et directions du gyroscope du récepteur. Allumez l'émetteur et le modèle et allez, dans le menu Réglages gyroscope sur "Nouveau réglage : Oui".

- Mettez ensuite le manche de commande, de n'importe quelle gouverne, à fond dans la direction indiquée (au moins 25% du moniteur des servos), dans l'exemple qui suit, c'est celui des ailerons
- L'axe ainsi reconnu (aileron) s'affiche en surbrillance (à la livraison, la valeur «+0 » s'affiche pour tous les axes, mais on peut enregistrer manuellement « +0 » pour ces axes. 0 = inaktiv)
- En fonction du débattement du manche, faites pivoter le modèle d'au moins 45°, si vous avez déplacé le manche de commande des ailerons vers la gauche, il faut simuler un virage à gauche du modèle -> abaisser l'aile gauche d'au moins 45° cet axe.
- Les directions sont ainsi étalonnés, il ne reste plus qu'à définir et étalonner de la même manière les deux autres axes manquants.

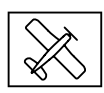

- Sur l'affichage Aileron/Profondeur/Direction apparaît alors l'axe gyroscopique 1, 2 ou 3 avec un signe – devant lorsque Servoreverse est activé
- Lorsque les trois axes sont étalonnés, l'affichage passe sur « Nouveau réglage: Non ».

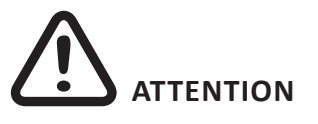

Après l'étalonnage, vérifiez si les gyroscopes fonctionnent correctement!

Déplacez le modèle autour de tous ses axes. Vérifiez les mouvements de toutes les surfaces.

Si une des surfaces se déplace dans le mauvais sens, reprenez le Nouveau réglage.

Il est hors de question de décoller dans ce cas, risque de Crash!

### *Profondeur*

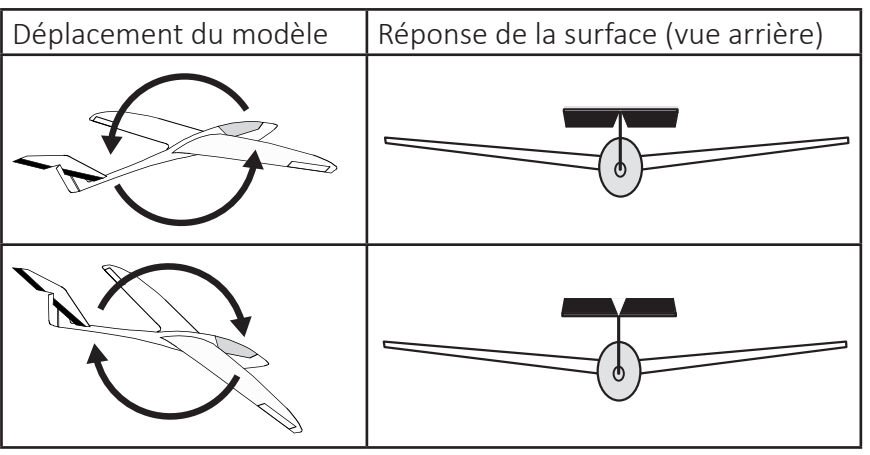

#### *Gouverne de direction*

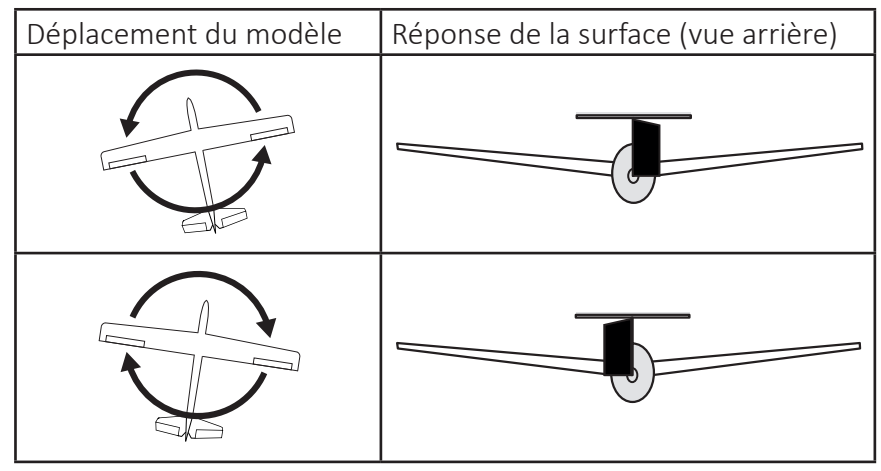

#### *Aileron droite*

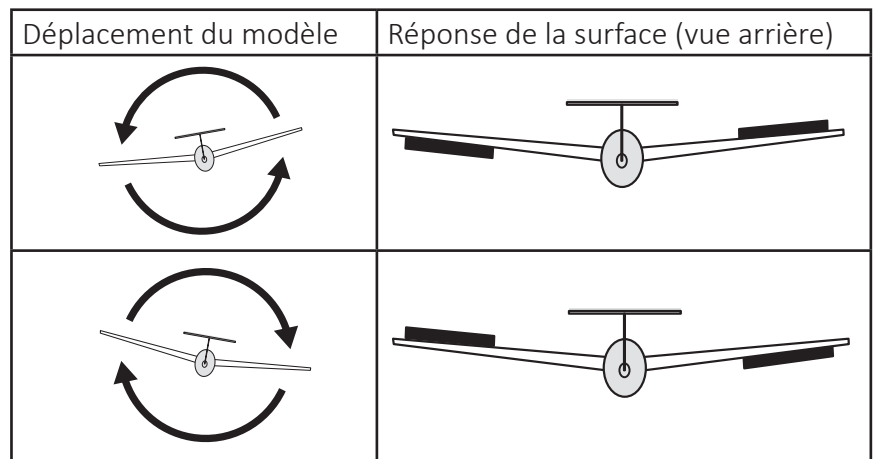

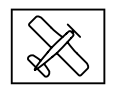

#### **Note**

Avant d'entreprendre les réglages sur un nouveau modèle, il faut enregistrer, dans le menu "Servos ailerons", le nombre de servos des ailerons et définir/étalonner les axes et directions des gyroscopes dans le menu "Nouveau réglage".

#### **Programmation du réglage**

Réglages gyro à l'écran

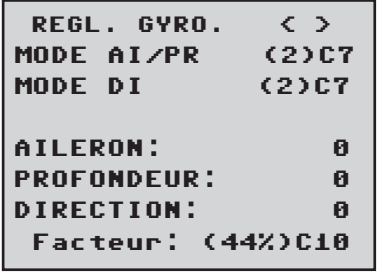

#### **MODE**

Sur ce point, choisir le mode de commande du gyroscope (0-3):

- 0- aucun contrôle gyroscopique
- 1 contrôle gyroscopique normale (paramètres P et D)
- 2 Mode heading lock (paramètre I) avec suppression (En dehors de la zone de mélange le contrôle gyroscopique est actif, dans la position centrale du stick l'heading lock est actif)
- 3 Mode rate

(L'heading lock est actif en position centrale du stick sur toute la plage)

#### **Note**

Dans le mode heading lock les servos sont laissés à la position centrale si vous définissez le facteur de 0%.

#### Commutation du mode

Le mode peut être réglé séparément pour AI/PR et DI. Le mode peut être sélectionné de facon fixe ou il peut être commuté à travers une voie sélectionnée. Programmez la voie sélectionnée dans votre émetteur avec un commutateur, les positions suivantes activent les modes corrélés:

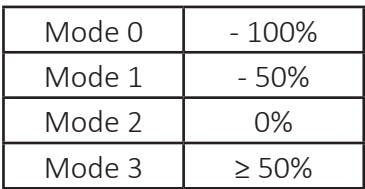

*Préparation étape par étape:*

- 1. Trimmez le modèle avec le contrôle gyroscopique désactivé
- 2. Arrêtez et rallumez le récepteur pour établir le trim comme valeur neutre
- 3. Activer le réglage du gyroscope
- 4. **Le trim spécifique à la phase ne doit pas être utilisé!**
- 5. Régler le coefficient pour le contrôle gyroscopique, ajuster éventuellement les valeurs pour chaque surface

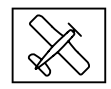

#### **Note**

Si dans le mode 3 le modèle est trops agile, nous conseillons de régler dans l'émetteur DUAL RATE et/ou EXPO pour ce mode. De cette façon le modèle réagit plus doucement. Dans le mode Rate le modèle cherche d'atteindre la position commandée. Dans le mode 2 l'EXPO peut aider aussi.

#### Aileron/profondeur/direction:

Affiche la valeur de la surface en question.

Le réglage du gyroscope peut aussi être éteint en réglant la valeur OFF. Il est conseillé de ne pas dépasser les 4-5 en vol normal, 2-3 pour le vol de vitesse, 3-6 pour les atterrissages. Pour les Torq-Roll vous pourrez enregistrer la valeur maximale de 10.

#### Facteur (sensibilité générale)

Les 3 paramètres sont influencés simultanément en réglant le facteur.

Sensibilité globale pour tous les gyroscopes, l'efficacité réglable à travers un commutateur rotatif de 0 à 200%

Mouvez le curseur, allez sur la ligne Facteur. Avec le curseur, allez sur la ligne Facteur. Là, vous avez encore une possibilité de modifier le facteur des ailerons, de la profondeur et de la direction avec un élément de commande proportionnel (plage de réglage jusqu'à 200%, sachant que la valeur -100% de la voie correspond à un facteur de 0%, qu'une valeur de voie de 0% est égale à 100% et que +100% est égal à un facteur de 200%). De ce fait, on peut, de manière simple, s'adapter à la vitesse de vol, notamment en activant une sensibilité gyroscopique plus grande pour l'atterrissage (même sans changement de phase de vol).

Si vous avez trouvé le réglage optimal, vous pouvez attribuer, par souci de sécurité, un interrupteur correspondant, ou pour commuter d'un réglage de une efficacité du facteur à l'autre. Vous pouvez par ex. attribuer un interrupteur 3 positions au « Facteur » et au « Facteur » et ainsi avoir la possibilité de passer de la valeur 0% (OFF) à 100% ou à 200%. Dans l'émetteur, l'affichage des servos pour ce commutateur à 3 fonctions doit afficher -100, 0 et + +100%.

#### **Note**

La valeur OFF indique une action du gyroscope de 100%!

#### Bon à savoir!

Avec le facteur préenregistré, le modèle devrait réagir rapidement sans phénomène d'autocabrage. Pour chaque modèle, il faudra néanmoins définir les valeurs exactes en vol. Si avec les réglages par défaut, le modèle réagit mollement ou même pas du tout, il faut augmenter cette valeur. Par contre, s'il a tendance à cabrer (reconnaissable aux «montagnes russes» qu'il effectue en vol, il faut la réduire.

Selon le type d'émetteur que vous possédez, ce facteur peut être enregistré de manière fixe ou modifié, durant le vol, à l'aide des éléments de commande proportionnels.

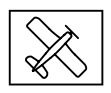

#### Réglage en fonction des phases de vol

L'accès au réglage facteur au travers d'une voie par des réglages d'éléments de commande dépendants de la phase de vol n'est possible que sur certaines émetteurs, à ce sujet, consultez la notice de l'émetteur en question, points de menu « Réglages des éléments de commande » et « Réglage des phases de vol »

#### Programmation de la sensibilité des axes

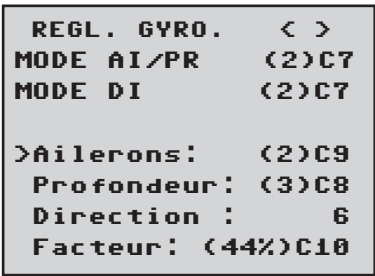

#### Programmation sur émetteurs avec éléments de commande proportionnels

Si votre émetteur HoTT est équipé d'éléments de commande proportionnels, la valeur, pour chacun des axes, peuvent être modifiés et pour ainsi dire, être testés en vol. Affectez les éléments de commande à n'importe quelle voie 5 à 16 (dans cet exemple il s'agit de la voie 9). Avec ces éléments de commande proportionnels la valeur peut être modifiée. La valeur actuelle est indiquée entre parenthèses.

#### *Procédure avec l'exemple des ailerons (Ail.): étape par étape:*

- 1. Mouvez le curseur sur la ligne souhaitée, dans ce cas « Ail. » qui correspond à l'aileron.
- 2. Une impulsion sur la touche SET active le champ Voie.
- 3. Pour modifier le facteur, appuyez de nouveau fois sur la touche SET.
- 4. En déplaçant l'élément de cde proportionnel correspondant pour changer la valeur (plage de réglage 0-10, sachant que 0 correspond à aucune compensation gyroscopique de l'axe en question)
- 5. Cette valeur peut être enregistrée directement en appuyant sur la touche gauche ou droite. De ce fait, la voie utilisée par l'élément de cde proportionnel se libère et pourra être utilisée pour autre chose. Ainsi, la fois "volé" (défini via la commande proportionnelle) valeur est stockée.
- 6. Poursuivez en allant sur profondeur ou direction et sélectionnez ici aussi, une voie et une valeur (vous pouvez soit sélectionner une voie, pour modifier tous les axes en même temps ou différentes voies pour pouvoir programmer les axes séparément).
- 7. Pilotez votre modèle et modifiez les valeurs successivement, les unes après les autres, jusqu'à ce que vous ayez trouvé la compensation gyroscopique souhaitée, sans cabrage excessif.
- 8. Il peut être souhaitable, et plus simple dans un premier temps, de n'activer le gyroscope que pour compenser un seul axe, et de tester le réglage en vol, au lieu de plusieurs axes en même temps

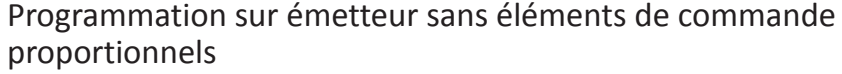

- 1. Sélectionner avec mode "0", cette fonction est réservée aux émetteurs avec élément de commande proportionnels.
- 2. Mouvez le curseur sur la ligne souhaitée, dans ce cas « Ail. » qui correspond à l'aileron.
- 3. Une impulsion sur la touche SET active le champ de sélection. Sélectionner la valeur désirée (1 -10 ou Off) et l'enregistrer en appuyant sur la touche SET.

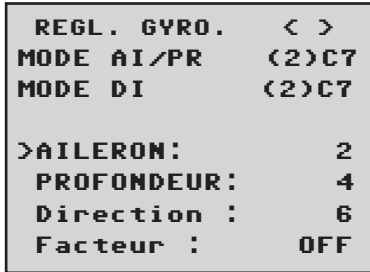

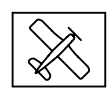

- 4. Dans un premier temps, choisissez une valeur plutôt faible (point de repère, voir paragraphe Facteur) et faites un essai en vol. Si la compensation gyroscopique est trop faible, augmentez, pas à pas, la valeur, jusqu'à atteindre la compensation souhaitée, si le modèle a tendance à cabrer, diminuez, pas à pas, cette valeur.
- 5. Poursuivez et allez sur profondeur ou direction et enregistrez la valeur souhaitée (ou OFF)
- 6. Ne touchez pas aux réglages « Facteur » et laissez-le, dans ce cas-là, sur OFF
- 7. Il peut être souhaitable, et plus simple dans un premier temps, de n'activer le gyroscope que pour compenser un seul axe, et de tester le réglage en vol, au lieu de plusieurs axes en même temps

#### **Initialisation du gyroscope**

Après avoir allumé le modèle, le gyroscope est activé immédiatement, mais il n'est pas encore initialisé. Afin de l'initialiser, maintenir votre modèle immobilisé lors de la mise en marche. Après environ 2 secondes dans la position de repos, les ailerons se déplacent vers le haut et vers le bas une seule fois. Ces mouvements signalent la réussite de l'initialisation et la fin du calibrage. Alors seulement, le modèle peut être déplacé à nouveau.

Tous les manches doivent quitter obligatoire au point mort!

#### **Note**

Lors de l'initialisation, la position neutre est déterminé, il est donc essentiel que le modèle lors de l'activation ne soit pas mû! Aussi lors de l'initialisation, les points centraux des canaux de commande individuels sont déterminées pour la suppression du gyroscope. Par la suppression de la correction du gyroscope est réduite avec l'augmentation de la déviation de l'aiguille, à +/- 100% le gyroscope est désactivé.

#### **Réglez servolimit pour les canaux**

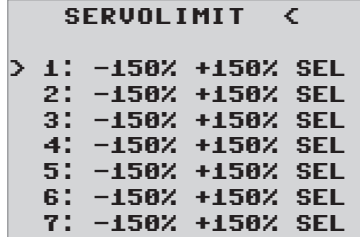

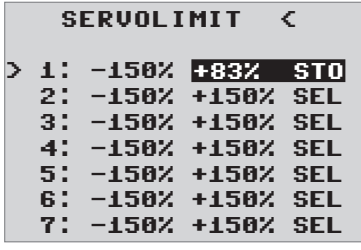

Dans ce menu, vous pouvez limiter la course des servos pour tous les canaux. Limiter la course du servo à la déviation maximale possible, de sorte que les servos ne peuvent pas fonctionner dans l'arrêt de l'opération de gyroscope. Déplacez le curseur sur la ligne souhaitée (par déplacement supplémentaire vers le bas du curseur sera affiché autres canaux), ici « 1 » pour le canal 1 Appuyez sur le bouton SET est pressé le champ « SEL » dans « STO ».

Déplacez maintenant le manche de la voie 1 dans la direction et la position souhaitée, tandis que l'écran de pourcentage correspondant est représenté inversé. Maintenant, appuyez sur le bouton SET et la valeur de consigne est affichée et stockée. Passez par la procédure pour les autres chaînes.

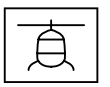

#### **Programmation modèle d'hélicoptère**

#### Préparation de l'hélicoptère

Régler tous les servos sur le neutre. Les leviers doivent impérativement être perpendiculaires et le plateau cyclique doit être en position neutre (rectangulaire à l'axe du rotor principal). Les tringles de commande du plateau doivent avoir la même longueur.

#### Pré-réglages de l'émetteur

Choisir une mémoire de modèle libre / effacée et activer le modèle réduit d'hélicoptère. Réglez le pas min avant / arrière selon les préférences personnelles et ne les changer plus.

Tous les trims doivent être sur 0 (Ecran servo 0%) et ne doivent être modifiés en aucun cas, même en vol. Si possible, on doit donc désactiver les trims dans l'émetteur (pas de trim à 0).

- Activer ou maintenir le servo de type plateau cyclique 1 (le mélange des plateaux cycliques est effectué dans le système FBL du récepteur).
- Les paramètres de la course et de la direction des servos restent pour le moment en défaut, 100% et non inversée.
- Si la servocommande arrière n'est pas au milieu du type 1,5 ms (standard), ne pas l'enficher pour le moment !
- Disposition du servo du plateau à 120/135/140°:
	- avant gauche = 1, avant droite = 2, arrière = 3.

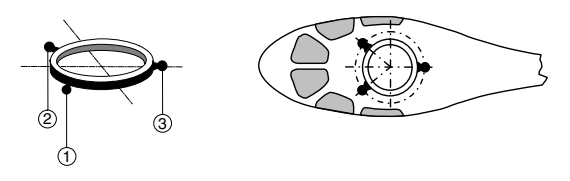

- Lorsque le plateau est tourné de 180° et le servo de profondeur est en avant, la séquence de connexion ne change pas. Le servo d'aileron gauche est toujours 1.
- Relier le récepteur à l'émetteur.

#### Initialisation du gyroscope (Heli)

Après avoir allumé le modèle, le gyroscope est activé immédiatement, mais il n'est pas encore initialisé. Afin de l'initialiser, maintenir votre modèle immobilisé lors de la mise en marche. Le calibrage est uniquement effectué si le récepteur est absolument inactif. Après 3 secondes env. en position immobile, le plateau cyclique se déplace brièvement trois fois. Ces mouvements signalent la réussite de l'initialisation et la fin du calibrage. Attendre ce calibrage après chaque mise en marche avant de démarrer le modèle !

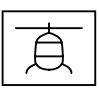

#### Procédure

- 1. Après une préparation réussie de l'émetteur et de l'hélicoptère, ouvrir le menu « Télémétrie » dans l'émetteur (voir notice de l'émetteur).
- 2. Régler le type de modèle dans le récepteur sur « Heli » (voir « menu de réglage du récepteur »). Ensuite, passer au menu « Régl. de base. Contr. ».
- 3. Ce faisant, passer les menus de réglage « Cycl comp ». Ils seront traités ultérieurement !
- 4. **Ici, il est désormais nécessaire de travailler point par point de haut en bas :**

Règle de paramétrage de base

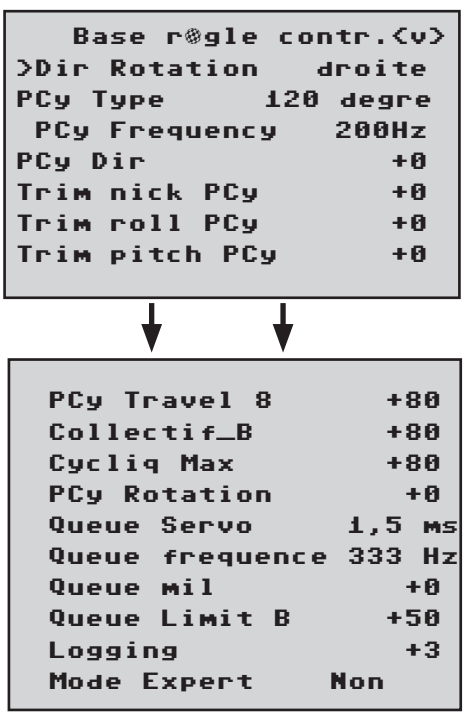

En cas d'activation d'une valeur dans le réglage de base du régulateur, le contrôle du gyroscope et un contrôle partiel est désactivé! Par conséquent, les changements ne doivent pas être effectués dans l'air, mais ils doivent avoir lieu sur le terrain sans vitesse!

#### direction

Ici sélectionner le sens de rotation du rotor vu par le dessus. Droite ou gauche

#### PCy Type

Type de plateau cyclique : choisir le type de plateau cyclique qui convient. 90°, 120°, 135°, 140°.

Réglage usine 120°

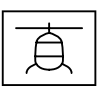

#### PC<sub>v</sub> Frequency

Fréquence TS : fréquence pour les servos du plateau cyclique

50-200, configuration d'usine: 200 Hz

Avertissement : les servos analogiques doivent uniquement fonctionner sur 50 Hz. Sinon, les servos seraient détruits. De nombreux servos numériques peuvent fonctionner à une fréquence supérieure. (Utilisation à vos risques et périls). Ainsi, la régulation est plus rapide. Dans le cas de servos HBS, nous recommandons un réglage sur 200 Hz.

#### PCy Dir

0-3, configuration d'usine: 0

Ici on sélectionne une combinaison de sens de rotation fixe du servo du plateau cyclique, dans lequel le PCy ne se bloque pas pendant le « tangage ». Le sens d'inclinaison est réglé, si nécessaire, dans le menu servo de l'émetteur sous C1 avec le reverse.

Maintenant, contrôlez la direction du plateau cyclique pour le pitch, le roll et le nick. Si l'une des fonctions de contrôle est inversée, alors dans l'émetteur il faut effectuer le réglage des reverses dans les réglages des servos comme suit: inverser pour pitch = C1, pour le roll  $= C2$  et pour le nick  $= C3$ .

#### Trim nick PCy, trim roll PCy et trim pitch PCy

-100 - +100, configuration d'usine: 0

Le plateau cyclique doit être orienté aussi perpendiculairement que possible par rapport à l'axe du rotor principal et avec 0° pitch. En activant l'un de ces 3 valeurs, le contrôle gyroscopique se éteint et les servos se déplacent dans leur position neutre. Après cela, le plateau cyclique peut être aligné parfaitement avec le trim du nick, du roll et du pitch. Un ajustement parfait est obtenu lorsque le plan de rotor ne se déplace pas en vol pendant les pirouettes.

#### PCy Travel 8

50-125, configuration d'usine: +80

Activez le PCy travel 8° avec menu des valeurs activé de telle sorte que avec pleine course du roll, la pale de rotor située au-dessus du rotor de queue est précisément inclinée de 8°. Pour ce faire, le champ doit impérativement être sélectionné (champ d'affichage inversé), afin que le plateau cyclique soit commandé et puisse être réglé sans effet de gyro sur un mode direct. Seul ce mode permet de régler correctement la course.

Le réglage correct de la course est extrêmement important. L'action correcte du gyroscope en dépend en grande partie.

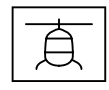

#### Collectif A/B

50-120, configuration d'usine: 80

Il est sélectionné automatiquement conformément à la déviation du manche d'inclinaison au niveau de l'émetteur. Mesurer les courses d'inclinaison souhaitées à l'aide du gabarit d'inclinaison avec une déviation complète de +/- 100 % et les paramétrer dans ce menu. Tous les autres paramètres peuvent être réglés ultérieurement sur l'émetteur au niveau des courbes d'inclinaison dans la phase de vol correspondante.

#### Cycliq max

50-200, configuration d'usine: +80

Limite du plateau cyclique. La limite du plateau cyclique doit être réglée de telle sorte qu'un servo ne peut en aucun cas fonctionner en déviation, mais permet cependant une course aussi importante que possible. Ainsi, aucun servo ne doit bourdonner lors de toutes les déviations complètes.

#### PCy Rotation

-90-90, configuration d'usine: 0

PCy rotation : ici, une rotation du plateau cyclique (en degrés) virtuelle peut être réglée (pour certains systèmes à pales multiples). Normalement, aucune rotation est nécessaire aussi avec une tête de rotor à 3 pales.

Ainsi, le réglage du plateau cyclique (TS) est terminé. On poursuit avec l'arrière :

#### Queue Servo

Réglage usine : 1,5 ms.

"Queue Servo" : choisir ici la position médiane correcte pour votre servocommande arrière.

Impulsion moyenne : 1,5ms, 760μs ou 960µs.

Réglage usine 1,5 ms. Normalement, la norme est de 1,5 ms pour des servos arrière. Les servos à bande étroite (en principe des servos de rotor arrière spéciaux) peuvent cependant exiger une autre impulsion moyenne. Déterminer impérativement cette valeur à partir du manuel du servo et la régler correctement. Si aucune valeur n'est indiquée, il s'agit en principe d'un servo standard de 1,5 ms. Dans le cas de servos DES, HVS ou HBS, cette valeur est partiellement programmable. Nous recommandons toutefois de conserver le réglage standard.

La direction de commande du rotor de queue peut maintenant être testée. Si elle est inversée, alors dans l'émetteur il faut effectuer le réglage du reverse du canal 4 dans les réglages des servos.

#### Queue Fréquence

"Queue Fréquence" : la fréquence arrière peut être réglé de 50 à 333 Hz.

Réglage usine : 333 Hz

**Avertissement :** les servos analogiques doivent uniquement fonctionner sur 50 Hz. Sinon, les servos seraient détruits.

De nombreux servos numériques peuvent fonctionner à une fré-

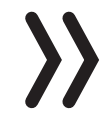

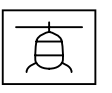

quence supérieure (Utilisation à vos propres risques). Ainsi, la régulation est plus rapide. Dans le cas de servos HBS, nous recommandons un réglage sur 333 Hz.

#### Queue Mil

-100 - +100, configuration d'usine: +0

Si la « valeur queue mil » (champ affiché inversé) le servo du rotor arrière se déplace dans la position neutre. Le levier de servocommande arrière doit être à 90 degrés par rapport à la tringle de commande de queue.

Le réglage fin du trim est ensuite effectué par le biais du milieu de queue. Le rotor arrière doit avoir un angle d'incidence de 2-3° env. par rapport au couple en cas de position neutre du servo. Vérifier si le sens de commande est correcte, sinon, inverser le C4 dans le menu des servos de l'émetteur.

#### Queue Limit A/B

50-200, configuration d'usine: +50

Limite des courses du servo arrière. Sélectionnez la direction avec le manche du gouvernail à pleine échelle. L'écran affiche les valeurs de A et B pour les deux points d'extrémité, qui sont fixés séparément. Régler de sorte qu'il n'y ait pas de blocage mécanique, mais que la course possible soit exploitée intégralement. Ici, des valeurs pertinentes sur le plan aérodynamique doivent être choisies. En cas de déviations trop importantes, un décrochage peut se produire au niveau des pales du rotor de queue.

#### Logging

configuration d'usine: +3

Enregistrer les commandes correspondantes sur la carte SD de l'émetteur pour une analyse et vérification des erreurs avec timer de vol activé.

- 0 = aucun enregistrement
- 1 = enregistrement roulis et tangage
- 2 = enregistrement roulis
- 3 = enregistrement tangage
- 4 = enregistrement queue

Nous recommandons toujours d'enregistrer une fonction au minimum.

#### Mode Expert

Mode Expert = réglé sur NON par défaut. Même les experts doivent conserver ce réglage pour les premiers pas avec le nouveau système. Nettement moins d'options apparaissent dans le menu « PCy » et « Queue » et basculer en cas de besoin sur le mode expert et ses possibilités supplémentaires uniquement après s'être habitué au fonctionnement.

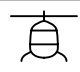

#### **Affectation des axes**

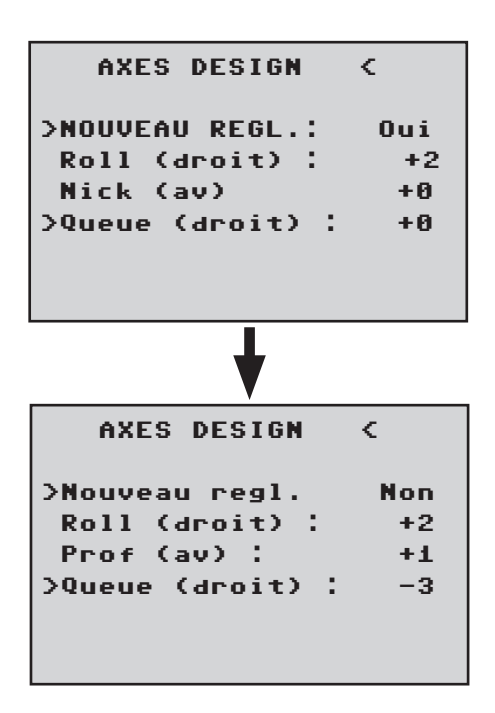

Nouveau régl.

Nouveau régl. : oui / non

Attribution du gyroscope et sens de fonctionnement du gyroscope. Si cela ne s'est pas encore produit, régler maintenant impérativement les directions C1-4 du servi au niveau de l'émetteur de telle sorte que tout fonctionne correctement.

Accéder au menu du récepteur « Axes Design » et à la rubrique Nouveau régl., indiquer Oui. Maintenant, affecter les axes comme suit : Au niveau de l'émetteur, commander le roulis brièvement totalement à droite. L'axe de roulis est représenté inversé. Ensuite, nous avons à nouveau les deux mains libres pour l'hélicoptère !

Incliner l'hélicoptère de plus de 45° vers la droite → l'axe détecté est indiqué avec le signe nécessaire, le champ n'est plus inversé et cette détection d'axe est terminée

Procéder maintenant de la même manière pour le tangage : commander brièvement un tangage complet vers l'avant au niveau de l'émetteur.

Tourner l'hélicoptère de plus de 45° vers l'avant ; l'axe détecté est indiqué avec le signe nécessaire, le champ n'est plus inversé et cette détection d'axe est terminée

Pour finir avec la queue : commander brièvement la queue totalement vers la droite au niveau de l'émetteur

Tourner l'hélicoptère de telle sorte que la pointe avant tourne de plus de 45° vers la droite ; l'axe détecté est indiqué avec le signe nécessaire, le champ n'est plus inversé et cette détection d'axe est terminée.

En attribuant l'affectation des axes l'optimisation des tours est automatiquement réglée correctement. Si la direction du servo arrière est modifiée par la suite, l'affectation des axes doit être effectuée à nouveau.

Les gyroscopes et les directions sont désormais affectés. Vérifier maintenant l'exactitude des directions.

Voir les illustrations suivantes !

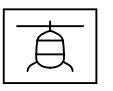

#### Contrôle du tangage

Incliner l'hélicoptère avec la pointe avant vers le bas. Le plateau cyclique doit se déplacer à l'opposé vers l'arrière.

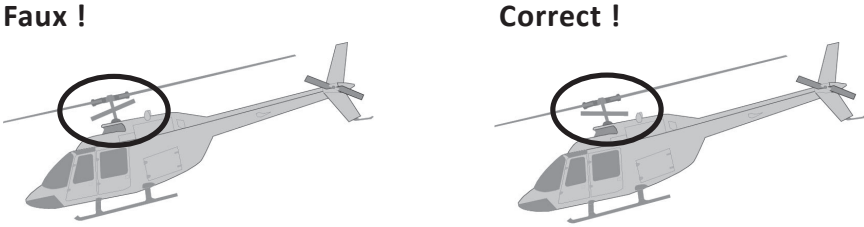

#### Contrôle du roulis

Incliner l'hélicoptère vers la droite. Le plateau cyclique doit se déplacer à l'opposé vers gauche.

#### Vérification de la direction de la queue

Cet effet dépend de l'hélicoptère, du tourneur gauche ou droite, ainsi que les côtés et le sens de rotation du rotor de queue. Cherchez cette information dans la notice de votre hélicoptère.

Si l'une des directions ne correspond pas, le nouveau réglage doit être répété ! En conséquence du régulateur, il peut passer que les servos ne se reportent pas à leur position neutre ou ils se déplacent plus lentement. Ce n'est pas une faute et ça ne sera plus notable dans l'air, depuis lors, le contrôle peut fonctionner librement.

#### **Note**

Cependant, il est instamment recommandé de commencer à voler avec les réglages sans activer le mode expert ! Si les sens de marche sont modifiés sur l'émetteur par n'importe quelle modification au niveau de l'hélicoptère (par ex. nouveaux servos) ou que le récepteur est intégré dans une autre position, cette opération de détection doit impérativement être exécutée totalement une nouvelle fois !

#### **Réglage du plateau cyclique sans mode expert**

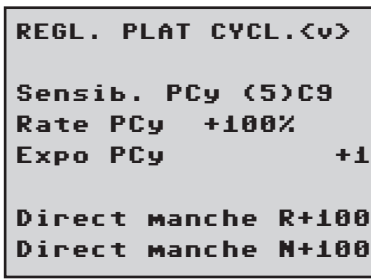

#### PCy sensitivite

1-100, min ou C5…C16

configuration d'usine: 70

La ligne 'Sensib. PCy' permet un réglage de la sensibilité soit par le biais des valeurs 1 à 100, soit par l'affectation d'un canal (C5-C16) avec un capteur proportionnel permettant de réguler la valeur.

Une sensibilité dépendant des phases de vol est ensuite possible à partir de différents réglages des commandes ou du "Gyro" dans le menu Helimix des émetteurs HoTT.

En cas de valeurs trop élevées :

L'hélicoptère pivote autour de l'arbre du rotor. Ici, la sensibilité devrait alors être légèrement réduite jusqu'à ce qu'on peut voler sans vibrations dans toutes les attitudes de vol.

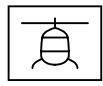

En cas de valeurs trop faibles : l'hélicoptère ne plane plus proprement, sensible au vent.

#### Rate PCy

50 -120, configuration d'usine 85

Définit le taux potentiel maximum pour le roll et le nick.

#### Expo PCy

0 -50, configuration d'usine 15

Ici vous pouvez régler une courbe exponentielle (0 - 50%) pour le taux de rotation de roll et nick. Faiblement pourcentages indiquent une augmentation linéaire du taux de rotation. Des pourcentages élevés signifient une courbe forte, de cette façon l'Héli ne sera plus si sensible au centre du manche de commande. Nous recommandons à utiliser l'Expo du GR18 ou de l'émetteur. Lorsque vous utilisez l'Expo dans l'émetteur, la valeur doit être réglée ici sur 0, parce que sinon les deux paramètres de l'Expo se surimposent.

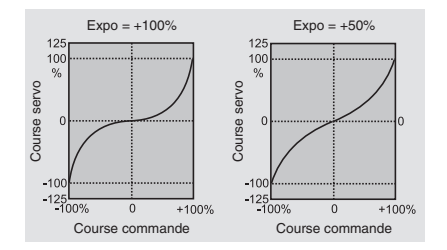

Direct manche R (Roll), Direct manche N (Nick)

20 -150, configuration d'usine +115

Avec la part directe, la réaction directe peut être réglée sur l'indication de commande du pilote. L'hélicoptère vibre en cas d'arrêt rapide pour tangage, si la valeur paramétrée est trop élevée.

#### **Réglage du plateau cyclique avec mode expert**

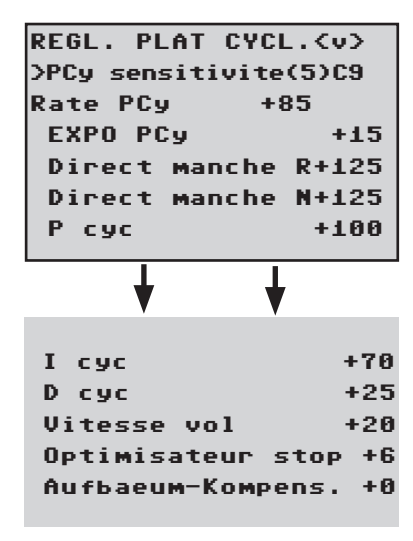

(point de menu « Sensibilité du plateau cyclique », voir plus haut)

(point de menu Rate et Expo, voir plus haut)

(point de menu « Direct manche », voir plus haut)

#### P Cyc (proportionnel)

Plateau cyclique à coefficient P

40-125, configuration d'usine: +90

Le plateau cyclique P est responsable de l'immobilisation plus difficile du plateau cyclique. Des valeurs supérieures entraînent une immobilisation plus rapide. En cas de valeurs P trop élevées, l'hélicoptère ou le plateau cyclique commence à vibrer. Dans ce cas, la **Example 20**<br>
<br>
Valors a commente of the course comments course comments<br>
Course comments course to course of course of course of course of course in the<br>
Direct manche R (Roll), Direct ma<br>
20-150, configuration d'usine

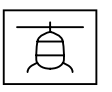

#### I cyc (intégral)

Plateau cyclique à coefficient I

30-125, configuration d'usine: +85

Le coefficient I assure un roulis / tangage constant. Commencer avec des valeurs faibles et n'augmenter que jusqu'à ce que les vitesses de roulis et de tangage soient constantes.

#### D cyc (différentiel)

Coefficient D pour plateau cyclique

0-70, configuration d'usine: +40

Le coefficient D D cyc influence le comportement d'arrêt du plateau cyclique.

Si, lors de l'arrêt du tangage, l'hélicoptère continue à basculer un peu, ce paramètre doit tout d'abord être augmenté en petites étapes afin de tester le blocage du tangage. Si l'optimisation échoue, puis revenir au réglage d'usine et continuer avec le réglage de l'optimiseur de stop.

#### Dynamique PCy

10 -100, configuration d'usine: 90

Valeurs de dynamique plus élevée procurent une sensation de contrôle direct, des valeurs plus basses une sensation de conduite plus lisse. Avec une valeur trop élevée, le plateau cyclique ne s'arrête pas et il peut dépasser. Avec des valeurs trop basses le comportement de contrôle devient plus douce.

#### Optimisation de la vitesse de vol

10-40, configuration d'usine: +15

En cas de décollage rapide en ligne droite, l'hélicoptère doit voler exactement sur une ligne / altitude et non pas de manière ondulée. Si l'hélicoptère ondule en vol, la valeur peut être augmentée jusqu'à ce qu'il vole droit. En principe, ce paramètre ne doit pas être modifié.

#### Optimisateur stop

0-10, configuration d'usine: 0

Une valeur de 0 signifie que l'optimiseur d'arrêt standard est activé. Les valeurs 1-10 sont prévus pour le réglage individuel de l'optimiseur d'arrêt prolongée. Avec une valeur trop faible l'hélicoptère vacille sur l'arrêt rapide Nick, une valeur trop élevée peut conduire à une oscillation ou l'arrêt est exécuté en deux étapes.

#### Anti-cabrage.

0-50, configuration d'usine: 0

Avec un vol extrêmement vite, l'hélicoptère peut soudainement cabrer sans commande. C'est physiquement liée et dépend entre autres de la vitesse du rotor principal et l'angle d'attaque des pales du rotor (tangage).

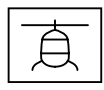

Les pilotes qui veulent voler en toute sécurité aussi dans cette zone frontalière, peuvent activer ce paramètre.

La valeur par défaut est « 0 », la compensation est désactivée par défaut. Le paramètre « Anti-cabrage » peut être individuellement ajustée finement à chaque hélicoptère.

Si vous souhaitez utiliser l'anti-cabrage, commencez par la valeur « 30 ». Une réduction du paramètre, par exemple, « 25 » augmente la tendance à haleter. Une augmentation, par exemple, « 35 » réduit la tendance, mais peut aussi nuire à la vitesse finale.

Vous devez trouver un compromis optimal entre le comportement de vol en toute sécurité sans élevage et la vitesse maximale. Commencer à la meilleure avec des incréments de 5, puis faire le réglage fin dans les étapes de 1.

#### **Réglage du rotor arrière sans mode expert**

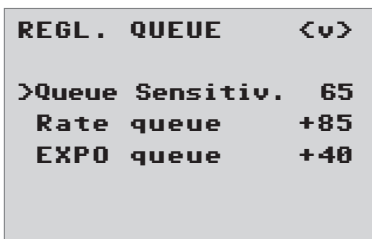

#### Queue Sensitiv.

1-100, min ou C5…C16

configuration d'usine: 65

La ligne 'Queue Sensitiv.' permet un réglage de la sensibilité soit par le biais des valeurs 1 à 100, soit par l'affectation d'un canal (C5-C16) avec un capteur proportionnel permettant de réguler la valeur.

La sensibilité maximale de la queue est d'abord déterminé de la vitesse la plus élevée, et devrait idéalement être réglée séparément pour chaque vitesse. Elle peut être augmentée aussi longtemps que jusqu'à ce que la queue commence à monter en flèche. Après cela, la sensibilité de la queue doit être légèrement réduite à nouveau jusqu'à ce que dans toutes les attitudes de vol les pivotements de la queue ne sont plus reconnaissables.

Une sensibilité dépendant des phases de vol est ensuite possible à partir de différents réglages des commandes ou du "Gyro" dans le menu Helimix des émetteurs HoTT.

#### Rate queue

50 -120, configuration d'usine: 85

Définit le taux potentiel maximum pour la queue.

#### Expo queue

0 -50, configuration d'usine: 40

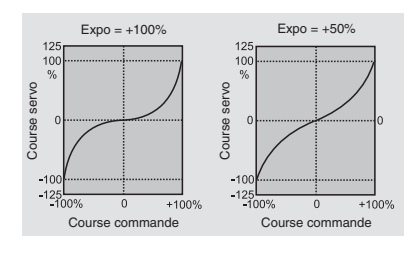

 $\frac{Exp_{D}=1400\%}{Exp_{D}=1200\%}$  expositions in the courbe exponentielle (0 - 50%) pour le taux de rotation de la queue. Faiblement pourcentages indiquent une augmentation linéaire du taux de rotation. Des pourcentages élevés signifient une courbe forte, de cette façon l'Héli ne sera plus si sensible au centre du manche de commande. Encore une fois, le Course commande Course commande réglage de l'Expo peut être faite de façon dépendante de la phase dans l'émetteur. Mais il faut éviter une superposition de l'Expo de l'émetteur et du GR18.

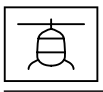

#### **Réglage du rotor arrière avec mode expert**

(point de menu « Queue Sensitiv », voir plus haut)

#### P queue

Coefficient P queue

40-125, configuration d'usine: +80

P queue est responsable de l'immobilisation plus difficile de la queue. Des valeurs supérieures entraînent une immobilisation plus rapide. En cas de valeurs P trop élevées, la queue commence à vibrer. Dans ce cas, la valeur doit être de nouveau réduite.

#### I queue

Coefficient I queue

20-100, configuration d'usine: +70

Le coefficient I assure des pirouettes constantes. Commencer avec des valeurs faibles et n'augmenter que jusqu'à ce que les pirouettes soient constantes. Des valeurs trop élevées entraînent une oscillation lente de la queue.

#### D queue

Coefficient D queue

0-50, configuration d'usine: +15

Le coefficient D arrière influence le comportement d'arrêt de la queue. Si, lors de l'arrêt de la queue, la queue continue à basculer un peu, ce paramètre doit tout d'abord être augmenté en 5 étapes afin de tester le blocage de la queue.

#### Pitch->Queue Pitch->Queue PCy->Queue

Pitch->Queue Pitch->Queue PCy->Queue 0-80, configuration d'usine: +25 0-40, default: +4

Compensation statique pour le pitch et le plateau cyclique.

Ces deux fonctions ont un effet optimal lorsqu'elles sont paramétrées ensemble.

Pitch>queue: En cas de pitch pumping rapide (à-coups) et de mouvements du plateau cyclique, la queue doit également rester stable pendant la charge. Si la queue fait une brève embardée, le « Collect. Comp. » peut être augmenté jusqu'à ce que la queue soit immobilisée.

Il est possible de contrôler parfaitement au sol si la queue se dirige contre le couple.

PCy->queue est utile en particulier pour les rotors de queue traduit lents avec peu de la puissance arriére et il est ensuite typiquement réglée à 1/3 de la valeur du pitch->queue. Avec des vitesses élevées et une bonne performance de la queue, la valeur peut être réglée sur 0.

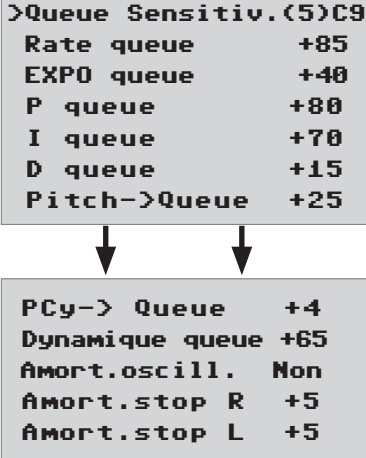

Regl. rot. queue<v>

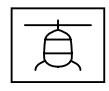

#### Dynamique queue

10 -100, configuration d'usine: 65

Valeurs de dynamique plus élevée procurent une sensation de contrôle direct, des valeurs plus basses une sensation de conduite plus lisse. Avec une valeur trop élevée, la queue ne s'arrête pas et elle peut dépasser. Avec des valeurs trop basses le comportement de contrôle devient plus douce.

#### Amortissement des oscillations

OUI-NON, configuration d'usine: NON

L'amortissement des oscillations détecte automatiquement les vibrations émergentes au niveau du rotor de queue, par exemple, ceux qui se créent pendant des vols à très grande vitesse (effet girouette) ou des changements de vitesse fortes pour certaines manœuvres 3D (survitesse), ce qui empêche une oscillation extrêmement forte. Le rotor de queue doit être réglé sans amortissement des ascillations actif, sans vibrations dans chaque situations de vol et 3D, uniquement avec un réglage de base solide il convient d'activer l'amortissement des oscillations.

#### Amortissement de stop R / Amortissement de stop L

#### 0 -20, configuration d'usine: 5

Avec le paramètre de stop de la queue droit et gauche le comportement d'arrêt est optimisé pour un mouvement de yaw. La queue doit s'arrêter le plus rapidement possible sans bouger de nouveau. Sélectionner la valeur si bas que la queue ne se déplace plus vers arriére pendant le stop. Plus grande la valeur plus l'arrêt est amorti. Trouver la valeur en étapes de 1.

#### **Mise à jour du micrologiciel**

Les mises à jour du micrologiciel du récepteur sont exécutées à partir de la sortie du canal 5 / prise de télémétrie à l'aide d'un ordinateur avec Windows. Pour cela, vous avez besoin de l'interface USB disponible séparément, réf. 7168.6, et du câble d'adaptateur réf. 7168.6A ou 7168.S.

Les programmes et fichiers nécessaires à cet effet sont disponibles avec les produits correspondants à la rubrique Téléchargements du site :

#### *www.graupner.de*

Brancher le câble d'adaptateur à l'interface USB No. 7168.6. Le système de branchement est protégé des inversions de polarité. Tenir compte des petits ergots latéraux. Ne forcez en aucun cas, la prise doit se monter facilement.

Connecter le câble d'adaptateur dans la prise de télémétrie du récepteur. La connexion est équipée d'un détrompeur, ce sont les petites arêtes latérales. Ne forcez en aucun cas, la prise doit se monter facilement.

#### **Démarrer « Mise à jour du récepteur Slowflyer / Gyro »**

Le programme de mise à jour du récepteur Slowflyer / Gyro peut, de préférence, être ouvert à partir du programme «Firmware\_Upgrade\_ grStudio ». Cliquer dans le menu fonctionnel de gauche, sous « Lien », sur le point « Receiver Downloader ». (Autrement, choisir l'entrée correspondante « Micro Receiver Upgrade » sous « Menu »)

Le programme d'application associé peut également être démarré directement. Pour cela, double-cliquer sur le fichier « micro\_ gyro-swloader.exe ». Vous trouverez ce fichier exe dans le répertoire « Graupner PC Software » du package « HoTT Software VX ».

Dans la fenêtre du programme qui apparaît désormais, indiquer tout d'abord ici aussi le port COM qui convient de l'interface USB No. 7168.6 dans la fenêtre de sélection. (Voir la figure suivante)

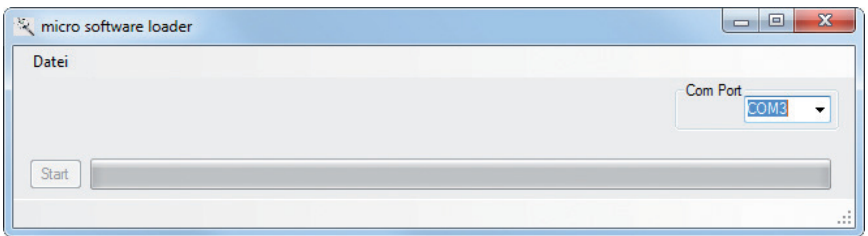

Si vous n'êtes pas certain, vérifier le port COM dans la fenêtre « Choisir port » dans « Menu » du programme « Firmware\_Upgrade\_grStudio » et noter le numéro de port COM correspondant à l'entrée « Silicon Labs CP 210x USB to UART Bridge » - Ici, COM03. (Vous êtes informé d'une sélection de port erronées lors de la lecture des données du récepteur). Cliquer sur le bouton « Fichier » pour charger le fichier du micrologiciel correspondant nommé par ex. « GR12\_33577\_V\_XX.bin » à partir du disque dur (« XX » correspond au numéro de version).

Après le chargement du fichier, cliquer sur Démarrage...

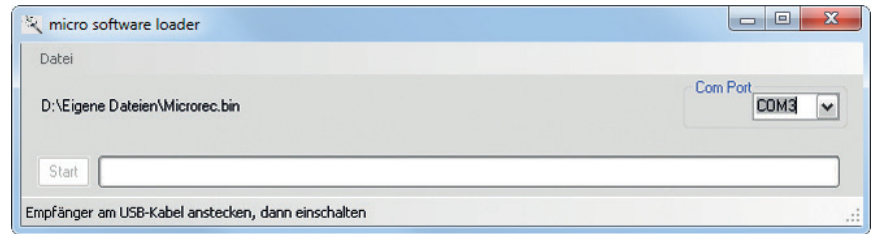

... Raccorder le récepteur et l'allumer.

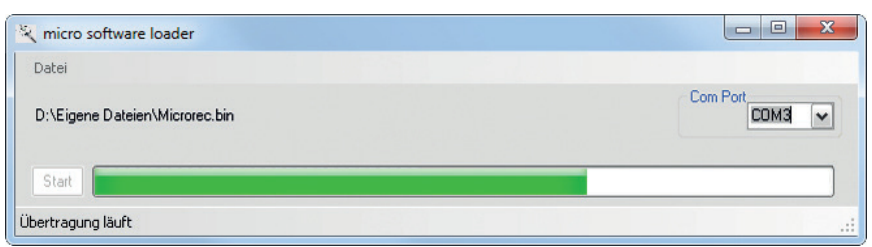

La barre d'avancement indique la réussite de la transmission. ce temps en rouge. Elle clignote en rouge dès que la transmission est terminée.

Pour cela, tenir compte de la notice de mise à jour détaillée sous *www.graupner.de* dans la zone de téléchargement de l'article correspondant.

#### **Déclaration de conformité**

## $C \in$

33579/33583 Récepteur GR-18/GR24PRO HoTT 2.4 GHz 3 axes gyro

*Graupner/SJ* déclare que le produit est conforme aux exigences des normes CE.

EN 301 489-1 V1.9.2 EN 301 489-17 V2.2.1 EN 300 328 V2.1.1 EN 60950-1+A11+A1+A12+A2:2013 EN 62311:2008

#### **Notes pour la protection de l'environnement**

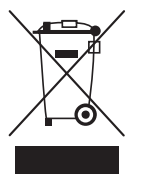

#### Notes pour l'élimination

Le symbole, qui figure sur le produit, dans la notice ou sur l'emballage indique que cet article ne peut pas être jeté aux or-dures ménagères en fin de vie. Il doit être remis à une collecte pour le recyclage des appareils électriques et électroniques.

Selon leur marquage, les matériaux sont recyclables. Avec ce recyclage, sous quelque forme que ce soit, vous participez de manière significative, à la protection de l'environnement.

#### **Entretien et maintenance**

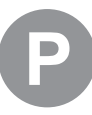

#### Notes pour l'entretien

Le produit ne nécessite aucun entretien, il fonctionne de manière il est sans soin particulier. Dans votre propre intérêt s'il vous plaît protéger le modèle de la poussière, sale et de l'humidité!

Nettoyez le produit uniquement avec un chiffon sec (ne pas utiliser de détergent!) Frotter légèrement.

#### **Garantie**

La société Graupner/SJ GmbH, Henriettenstrasse 96, 73230 Kirchheim/Teck octroie une garantie de 24 mois sur ce produit à compter de la date d'achat. La garantie couvre les défauts dans le fonctionnement ou dans les matériaux déjà existants au moment de l'achat. Les dommages dus à la négligence, la surcharge, accessoires, utilisation ou traitement mauvaises, sont exclus de la garantie. Les droits juridiques et la garantie du consommateur ne sont pas limités par cette garantie. S'il vous plaît vérifiez vous exactement les dommages avant de réclamer ou envoyer le produit, parce que si l'élément s'avère en bon état, nous devrions encore vous facturer les frais d'expédition.

Cette notice ou l'utilisation est entendue à titre seulement indicatif et peuvent être modifiées à tout moment. *La dernière version est disponible sur le site www.graupner.de dans la page du produit.* En outre, la société *Graupner/SJ* a aucune responsabilité pour les erreurs, les incohérences, imprécisions ou inexactitudes dans cette notice.

La Société décline toute responsabilité en cas d'erreurs d'impression.